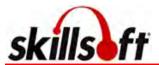

# **SkillSoft Course Player Navigation Quick Reference**

## **Table of Contents**

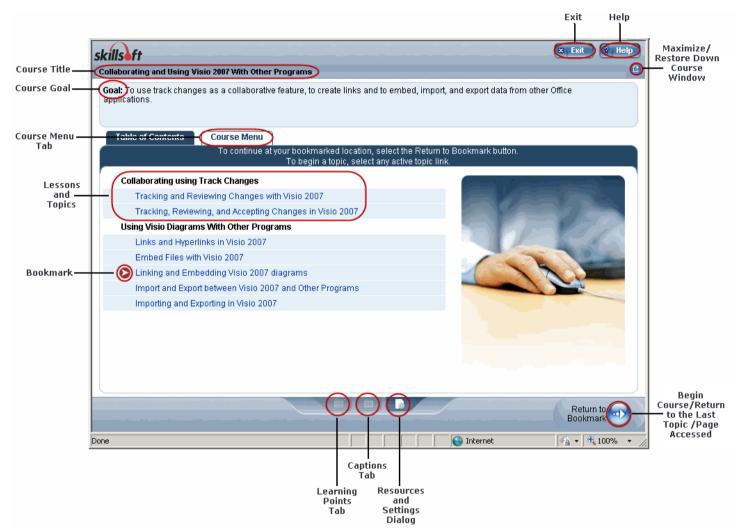

### From the Table of Contents, learners can:

- Access the lessons and topics contained in the course.
- Use the Begin Course button to start the course at the beginning or the Return to Bookmark button to quickly return to the content last viewed.
- Access the Course Menu from the Course Menu tab.
- Use the Resources and Settings Dialog to access the various resources included in the course.

**Note**: The Table of Contents is the default display for CCA content. If desired, the Course Menu can be set as the default page. The new Table of Contents supports Section 508 accessibility guidelines.

SCP Quickstart Guide © 2010 SkillSoft 1

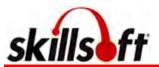

#### Course Menu

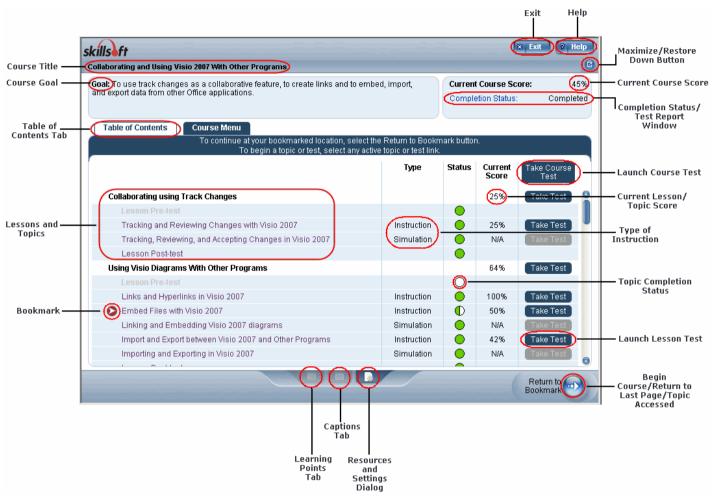

#### From the Course Menu, learners can:

- Access lessons and topics within the course.
- Use the Begin Course button to start the course at the beginning or the Return to Bookmark button to quickly return to the content last viewed.
- Launch a test.
- Check completion status of the course.
- Use the Resources and Settings Dialog to access the various resources included in the course.

# **Course Options**

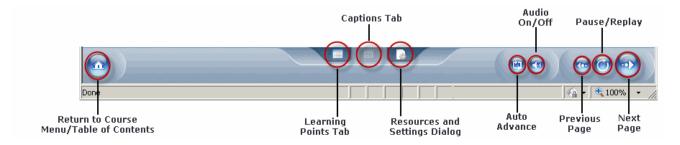